## **Mock Test Instructions**

## **Required documents:**

- 1) **Test password:** Please log into your account at [chinesetest.cn](https://www.chinesetest.cn/ChangeLan.do?languge=en&t=1666191521539) to find your test password on Nov. 2 (1 day before your Mock test). You will need this password to access the exam;
- 2) **Photo ID and admission ticket:** Please log in one hour before your mock exam begins. While checking in, you will need to verify your identity and test location, and present the admission ticket and a valid photo ID (license, passport, student ID);
- 3) **Wifi and computer:** We request that you use the same computer and wifi network as used for the mock test for the official exam.

## **Test software installation instruction:**

- 1) Computer system requirements: A computer installed with the Windows (7/10) operating system is required for the test. MacOS does not support the Exam software installation.
- 2) Download and unzip the attachment "**HSKExamClient-HomeR20220907-HW1"**
- 3) Click the file named "**HSKExamClientR-HW1**" to install. (as shown in the picture below)

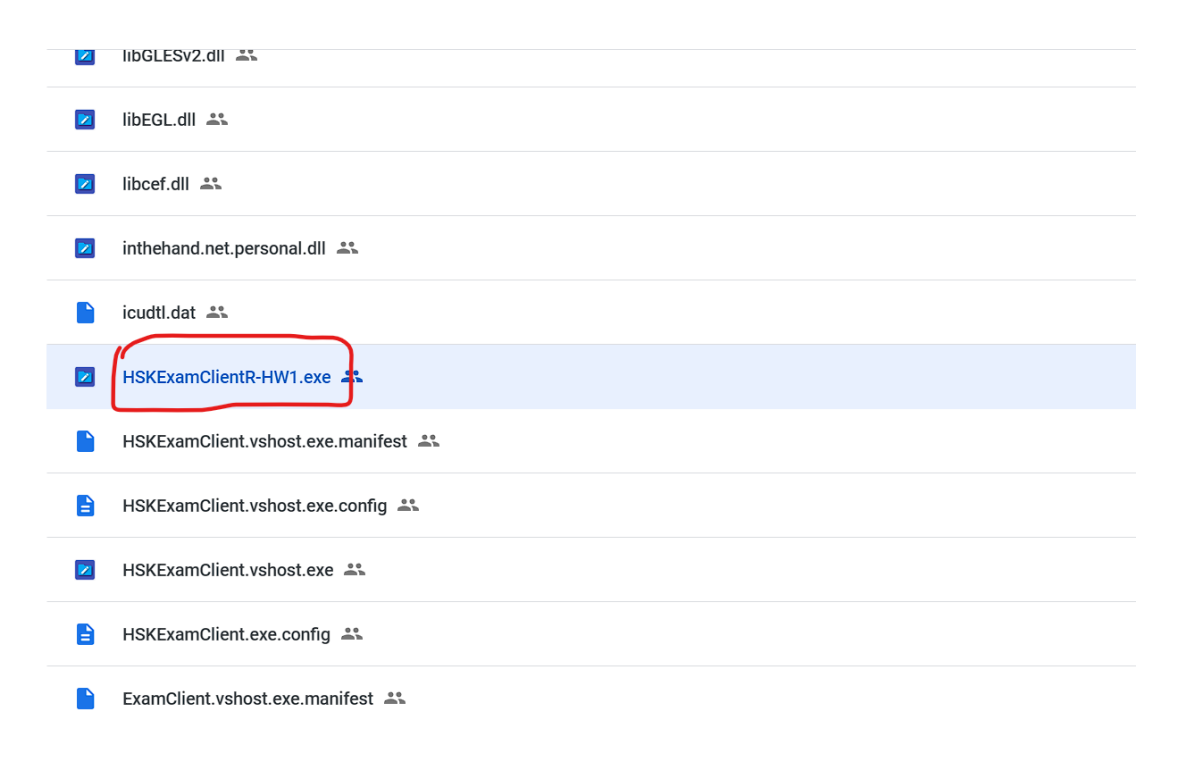